## \*OLD REPUBLIC TITLE

Make Earnest Money and Option Fee Deposi Remotely and Safely through **ZOCCAM.** 

Here's how!

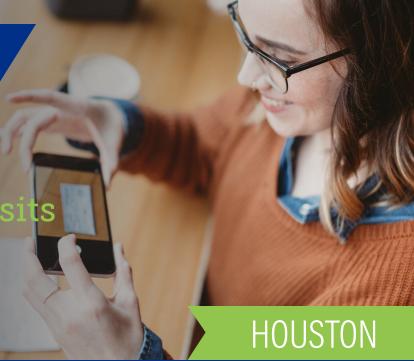

Fees may apply.

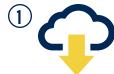

Download ZOCCAM from the App Store or Google Play.

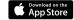

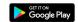

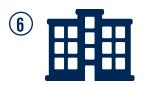

Select the branch you want the funds sent to.

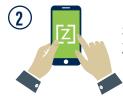

Sign up or Login in to the ZOCCAM App.

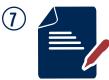

Enter all necessary information: Property Address, Check Amount, Buyer & Seller Contact Information, email.

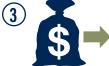

Choose Earnest Money from the list of choices.

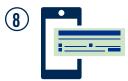

Select capture.

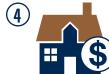

Select either Earnest Money or Earnest Money/Option Fee\*.

Earnest Money/Option Fee available in Texas only.

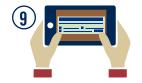

Capture the front and back of your check. Use a dark flat surface that is well lit to provide the best image of the check.

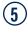

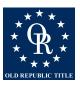

Choose Old Republic Title as your title company of choice.

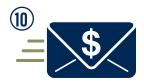

Funds will be delivered to the title company electronically. Email notifications will be sent to all parties involved in the transaction.